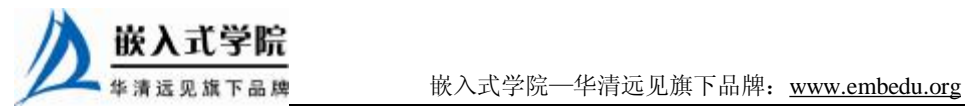

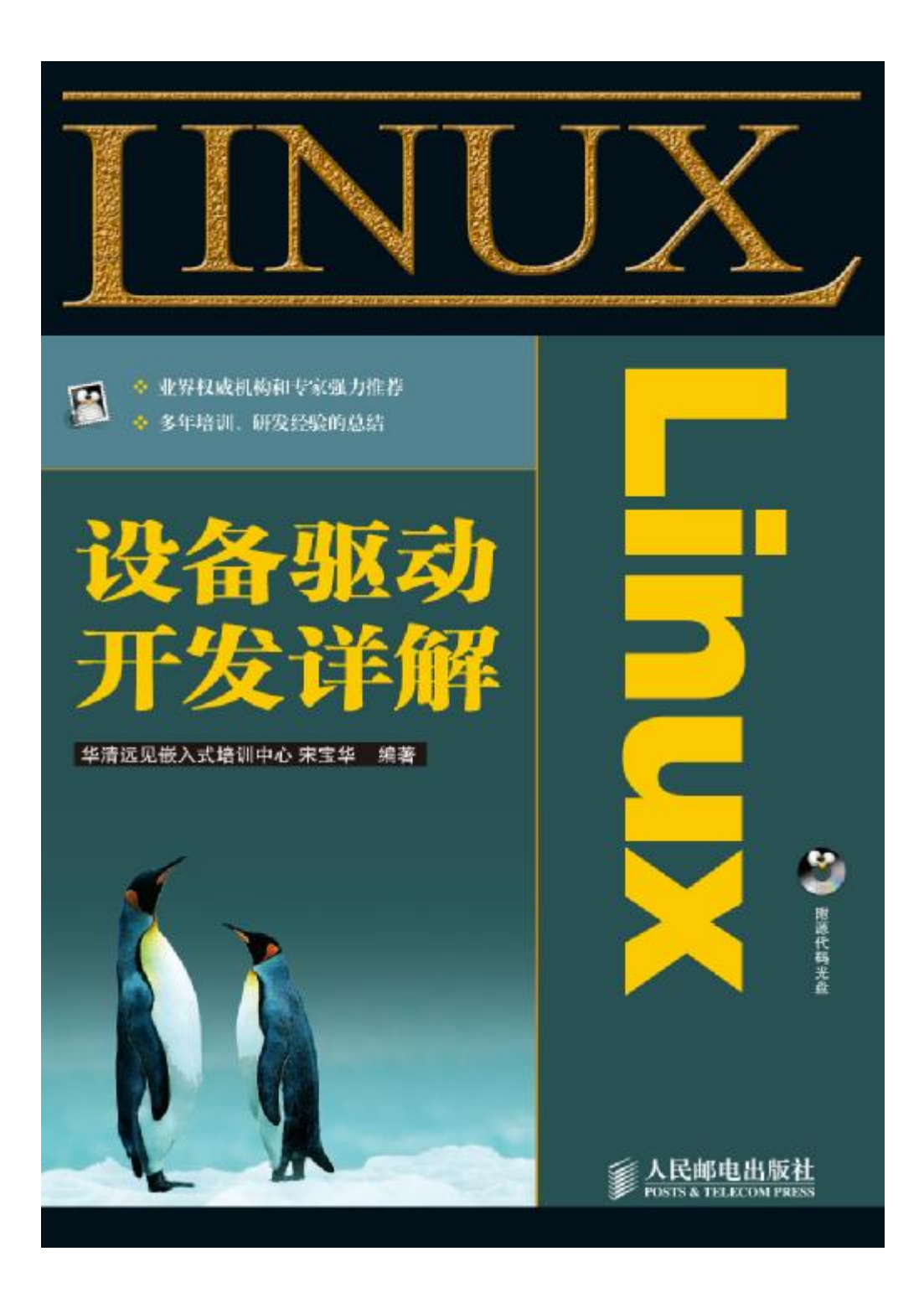

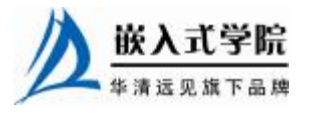

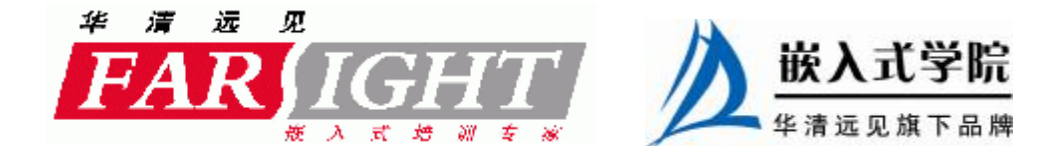

## 第4章 Linux 内核模块

Linux 设备驱动会以内核模块的形式出现。因此, 学会编写 Linux 内核模块编程 是学习 Linux 设备驱动的先决条件。

4.1~4.2 节讲解了 Linux 内核模块的概念和结构,4.3~4.8 节对 Linux 内核模块的 各个组成部分进行详细讲解,4.1~4.2 节与 4.3~4.8 节是整体与部分的关系。

4.9 节讲解了独立存在的 Linux 内核模块的 Makefile 文件编写方法和模块的编译 方法。

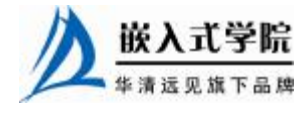

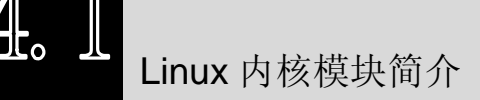

Linux 内核的整体结构非常庞大,其包含的组件也非常多。我们怎样把需要的部 分都包含在内核中呢?

一种方法是把所有需要的功能都编译到 Linux 内核。这会导致两个问题,一是生 成的内核会很大,二是如果我们要在现有的内核中新增或删除功能,将不得不重新编 译内核。

有没有一种机制使得编译出的内核本身并不需要包含所有功能,而在这些功能需 要被使用的时候,其对应的代码可被动态地加载到内核中呢?

Linux 提供了这样的一种机制,这种机制被称为模块(Module),可以实现以上效 果。模块具有以下特点。

l 模块本身不被编译入内核映像,从而控制了内核的大小。

l 模块一旦被加载,它就和内核中的其他部分完全一样。

为了使读者对模块建立初步的感性认识,我们先来看一个最简单的内核模块 "Hello World", 如代码清单 4.1 所示。

```
代码清单 4.1 一个最简单的 Linux 内核模块
```

```
1 #include <linux/init.h> 
2 #include <linux/module.h> 
3 MODULE_LICENSE("Dual BSD/GPL"); 
4 static int hello_init(void) 
5 { 
6 printk(KERN_ALERT " Hello World enter\n"); 
7 return 0; 
8 } 
9 static void hello_exit(void) 
10 { 
11 printk(KERN_ALERT " Hello World exit\n "); 
12 } 
13 module_init(hello_init); 
14 module_exit(hello_exit); 
15 
16 MODULE_AUTHOR("Song Baohua"); 
17 MODULE_DESCRIPTION("A simple Hello World Module"); 
18 MODULE_ALIAS("a simplest module");
```
这个最简单的内核模块只包含内核模块加载函数、卸载函数和对 Dual BSD/GPL 许可权限的声明以及一些描述信息。编译它会产生 hello.ko 目标文件,通过

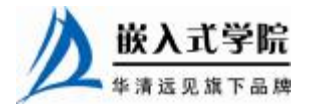

"insmod ./hello.ko"命令可以加载它,通过"rmmod hello"命令可以卸载它,加载时 输出"Hello World enter", 卸载时输出"Hello World exit"。

内核模块中用于输出的函数是内核空间的 printk()而非用户空间的 printf(),printk() 的用法和 printf()相似,但前者可定义输出级别。printk()可作为一种最基本的内核调试 手段。

在 Linux 系统中,使用 lsmod 命令可以获得系统中加载了的所有模块以及模块间 的依赖关系,例如:

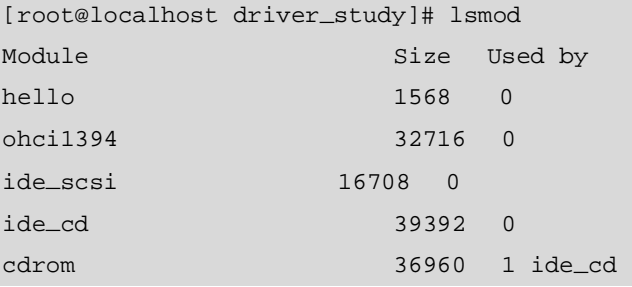

lsmod 命令实际上读取并分析/proc/modules 文件, 与上述 lsmod 命令结果对应的 /proc/modules 文件如下:

```
[root@localhost driver_study]# cat /proc/modules 
hello 1568 0 - Live 0xc8859000 
ohci1394 32716 0 - Live 0xc88c8000 
ieee1394 94420 1 ohci1394, Live 0xc8840000 
ide_scsi 16708 0 - Live 0xc883a000 
ide_cd 39392 0 - Live 0xc882f000 
cdrom 36960 1 ide_cd, Live 0xc8876000
```
内核中已加载模块的信息也存在于/sys/module 目录下, 加载 hello.ko 后, 内核中 将包含/sys/module/hello 目录,该目录下又包含一个 refcnt 文件和一个 sections 目录, 在/sys/module/hello 目录下运行"tree –a"得到如下目录树:

```
[root@localhost hello]# tree -a 
. 
|-- refcnt 
'-- sections 
     |-- .bss
      |-- .data 
      |-- .gnu.linkonce.this_module 
      |-- .rodata 
      |-- .rodata.str1.1 
      |-- .strtab 
      |-- .symtab 
      |-- .text 
      '-- _ _versions
```
modprobe 命令比 insmod 命令要强大,它在加载某模块时会同时加载该模块所依赖的

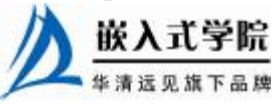

嵌入式学院—华清远见旗下品牌: [www.embedu.org](http://www.embedu.org)

其他模块。使用 modprobe 命令加载的模块若以"modprobe -r filename"的方式卸载将同 时卸载其依赖的模块。

使用 modinfo <模块名>命令可以获得模块的信息,包括模块的作者、模块的说明、 模块所支持的参数以及 vermagic, 如下所示:

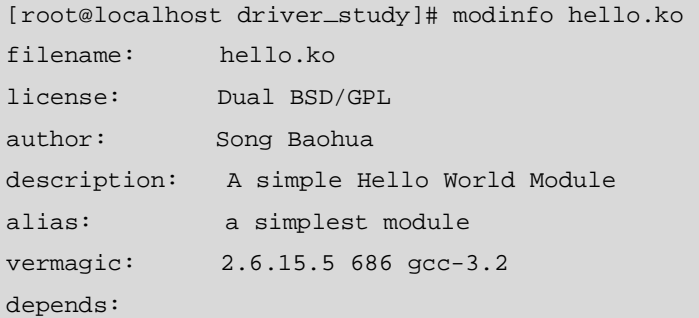

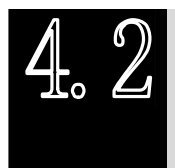

Linux 内核模块的程序结构

一个 Linux 内核模块主要由以下几个部分组成。

l 模块加载函数(必须)。

当通过 insmod 或 modprobe 命令加载内核模块时,模块的加载函数会自动被内核 执行,完成本模块的相关初始化工作。

l 模块卸载函数(必须)。

当通过 rmmod 命令卸载某模块时,模块的卸载函数会自动被内核执行,完成与模 块加载函数相反的功能。

l 模块许可证声明(必须)。

模块许可证(LICENSE)声明描述内核模块的许可权限,如果不声明 LICENSE, 模块被加载时,将收到内核被污染 (kernel tainted)的警告。

在 Linux 2.6 内核中, 可接受的 LICENSE 包括 "GPL"、"GPL v2"、"GPL and additional rights"、"Dual BSD/GPL"、"Dual MPL/GPL"和"Proprietary"。

大多数情况下,内核模块应遵循 GPL 兼容许可权。Linux 2.6 内核模块最常见的 是以 MODULE LICENSE( "Dual BSD/GPL" ) 语句声明模块采用 BSD/GPL 双 LICENSE。

l 模块参数(可选)。

模块参数是模块被加载的时候可以被传递给它的值,它本身对应模块内部的全局 变量。

l 模块导出符号(可选)。

内核模块可以导出符号(symbol,对应于函数或变量),这样其他模块可以使用本 模块中的变量或函数。

l 模块作者等信息声明(可选)。

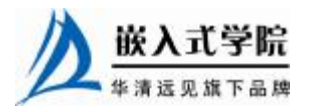

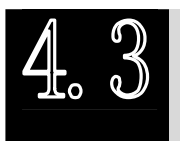

模块加载函数

Linux 内核模块加载函数一般以 \_ init 标识声明, 典型的模块加载函数的形式如代码 清单 4.2 所示。

代码清单 4.2 内核模块加载函数

1 static int  $\angle$   $\angle$  init initialization function(void) 2 { 3 /\* 初始化代码 \*/  $\overline{4}$ 

```
5 module_init(initialization_function);
```
模块加载函数必须以"module\_init(函数名)"的形式被指定。它返回整型值,若初始 化成功,应返回 0。而在初始化失败时,应该返回错误编码。在 Linux 内核里,错误编码 是一个负值, 在<linux/errno.h>中定义, 包含-ENODEV、-ENOMEM 之类的符号值。返 回相应的错误编码是种非常好的习惯,因为只有这样,用户程序才可以利用 perror 等方 法把它们转换成有意义的错误信息字符串。

在 Linux 2.6 内核中, 可以使用 request module(const char \*fmt, …)函数加载内核 模块,驱动开发人员可以通过调用

```
request_module(module_name); 
或
request_module("char-major-%d-%d", MAJOR(dev), MINOR(dev));
```
来加载其他内核模块。

在 Linux 内核中, 所有标识为 \_ init 的函数在连接的时候都放在.init.text 这个区段 内, 此外, 所有的 \_ init 函数在区段.initcall.init 中还保存了一份函数指针, 在初始化 时内核会通过这些函数指针调用这些\_ \_init 函数,并在初始化完成后释放 init 区段(包 括.init.text,.initcall.init 等)。

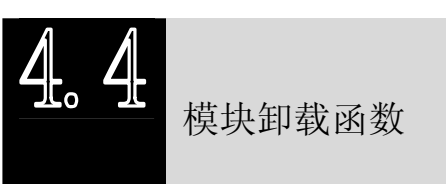

Linux 内核模块卸载函数一般以 \_ exit 标识声明, 典型的模块卸载函数的形式如代码清 单 4.3 所示。

代码清单 4.3 内核模块卸载函数

static void \_ \_exit cleanup\_function(void)

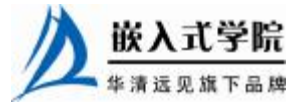

嵌入式学院—华清远见旗下品牌: [www.embedu.org](http://www.embedu.org)

```
3 /* 释放代码 */
```
4 }

2 {

5 module\_exit(cleanup\_function);

模块卸载函数在模块卸载的时候执行,不返回任何值, 必须以"module exit(函数 名)"的形式来指定。

通常来说,模块卸载函数要完成与模块加载函数相反的功能,如下所示。

l 若模块加载函数注册了 XXX,则模块卸载函数应该注销 XXX。

l 若模块加载函数动态申请了内存,则模块卸载函数应释放该内存。

l 若模块加载函数申请了硬件资源(中断、DMA 通道、I/O 端口和 I/O 内存等) 的占用,则模块卸载函数应释放这些硬件资源。

l 若模块加载函数开启了硬件,则卸载函数中一般要关闭硬件。

和\_ \_init 一样, \_ \_exit 也可以使对应函数在运行完成后自动回收内存。实际上,  $\text{init}$  和  $\text{exit}$  都是宏, 其定义分别为:

 $\#define \_ \init_ = \_ \text{attribute} \_ = ((\_ \set{section}_ \_ \ ( \text{''}.init.text")) )$ 和 #ifdef MODULE  $\#\text{define } \_\text{exit} \_\text{attribute} = \_\text{(} (\_\text{section} \_\text{...} \_\text{exit.text}"))$ #else #define  $\angle$  \_exit \_ \_attribute\_used\_ \_ \_ \_attribute\_ \_ ((\_ \_section  $("exit.text"))$ #endif 数据也可以被定义为\_initdata 和\_exitdata, 这两个宏分别为: #define \_ \_initdata\_ \_attribute\_ \_ ((\_ \_section\_ \_ (".init.data"))) 和 #define  $\angle$  \_exitdata\_ \_attribute\_  $\angle$  ((\_ \_section\_  $\angle$  (".exit.data")))

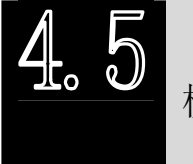

模块参数

我们可以用"module\_param(参数名,参数类型,参数读/写权限)"为模块定义一个参 数,例如下列代码定义了一个整型参数和一个字符指针参数:

static char \*book\_name = "深入浅出 Linux 设备驱动"; static int num =  $4000$ ; module\_param(num, int, S\_IRUGO); module\_param(book\_name, charp, S\_IRUGO);

在装载内核模块时,用户可以向模块传递参数,形式为"insmode(或 modprobe) 模块名 参数名=参数值",如果不传递,参数将使用模块内定义的默认值。

参数类型可以是 byte、short、ushort、int、uint、long、ulong、charp(字符指针)、 bool 或 invbool(布尔的反),在模块被编译时会将 module\_param 中声明的类型与变

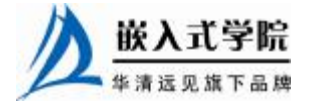

量定义的类型进行比较,判断是否一致。

模块被加载后,在/sys/module/目录下将出现以此模块名命名的目录。当"参数读 /写权限"为 0 时, 表示此参数不存在 sysfs 文件系统下对应的文件节点, 如果此模块 存在"参数读/写权限"不为 0 的命令行参数, 在此模块的目录下还将出现 parameters 目录,包含一系列以参数名命名的文件节点,这些文件的权限值就是传入 module\_param()的"参数读/写权限",而文件的内容为参数的值。

除此之外,模块也可以拥有参数数组,形式为"module\_param\_array(数组名,数组 类型,数组长,参数读/写权限)"。从 2.6.0~2.6.10 版本, 需将数组长变量名赋给"数组 长",从 2.6.10 版本开始,需将数组长变量的指针赋给"数组长",当不需要保存实际 输入的数组元素个数时,可以设置"数组长"为 NULL。

运行 insmod 或 modprobe 命令时,应使用逗号分隔输入的数组元素。

现在我们定义一个包含两个参数的模块(如代码清单 4.4 所示),并观察模块加载 时被传递参数和不传递参数时的输出。

代码清单 4.4 带参数的内核模块

```
1 #include <linux/init.h> 
2 #include <linux/module.h> 
3 MODULE_LICENSE("Dual BSD/GPL"); 
4 
5 static char *book_name = "dissecting Linux Device Driver"; 
6 static int num = 4000;
7 
8 static int book_init(void) 
9 { 
10 printk(KERN_INFO " book name:%s\n",book_name); 
11 printk(KERN_INFO " book num:%d\n",num);
12 return 0; 
13 } 
14 static void book_exit(void) 
15 { 
16 printk(KERN_ALERT " Book module exit\n "); 
17 } 
18 module_init(book_init); 
19 module_exit(book_exit); 
20 module_param(num, int, S_IRUGO); 
21 module_param(book_name, charp, S_IRUGO); 
22 
23 MODULE_AUTHOR("Song Baohua, author@linuxdriver.cn"); 
24 MODULE_DESCRIPTION("A simple Module for testing module params"); 
25 MODULE_VERSION("V1.0");
```
对上述模块运行"insmod book.ko"命令加载,相应输出都为模块内的默认值,通 过查看"/var/log/messages"日志文件可以看到内核的输出,如下所示:

```
[root@localhost driver_study]# tail -n 2 /var/log/messages
```
Jul 2 01:03:10 localhost kernel: <6> book name:dissecting Linux Device Driver

Jul 2 01:03:10 localhost kernel: book num:4000

当用户运行"insmod book.ko book\_name='GoodBook' num=5000" 命令时,输输出的

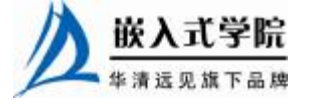

《Linux 设备驱动开发详解》——第 4 章、Linux 内核模块

是用户传递的参数,如下所示:

```
[root@localhost driver_study]# tail -n 2 /var/log/messages 
Jul 2 01:06:21 localhost kernel: <6> book name:GoodBook 
Jul 2 01:06:21 localhost kernel: book num:5000
```
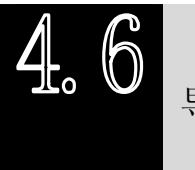

导出符号

Linux 2.6 的"/proc/kallsyms"文件对应着内核符号表,它记录了符号以及符号所在 的内存地址。

模块可以使用如下宏导出符号到内核符号表:

EXPORT\_SYMBOL(符号名);

EXPORT\_SYMBOL\_GPL(符号名);

导出的符号将可以被其他模块使用,使用前声明一下即可。 EXPORT\_SYMBOL\_GPL()只适用于包含 GPL 许可权的模块。代码清单 4.5 给出了一 个导出整数加、减运算函数符号的内核模块的例子(这些导出符号没有实际意义,只 是为了演示)。

## 代码清单 4.5 ▼内核模块中的符号导出

```
1 #include <linux/init.h> 
2 #include <linux/module.h> 
3 MODULE_LICENSE("Dual BSD/GPL"); 
4 
5 int add_integar(int a,int b) 
6 { 
7 return a+b; 
8 } 
Q10 int sub_integar(int a,int b) 
11 { 
12 return a-b; 
13 } 
14 
15 EXPORT_SYMBOL(add_integar); 
16 EXPORT_SYMBOL(sub_integar); 
从"/proc/kallsyms"文件中找出 add_integar、sub_integar 相关信息:
[root@localhost driver_study]# cat /proc/kallsyms | grep integar 
c886f050 r _ _ kcrctab_add_integar [export]
c886f058 r _ _ kstrtab_add_integar [export]
c886f070 r _ _ ksymtab_add_integar [export]
c886f054 r _ _ kcrctab_sub_integar [export]
c886f064 r _ _ kstrtab_sub_integar [export]
c886f078 r _ _ ksymtab_sub_integar [export]
c886f000 T add_integar [export] 
c886f00b T sub_integar [export] 
13db98c9 a _ _crc_sub_integar [export]
```
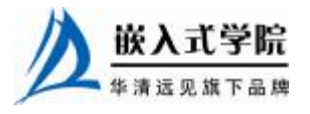

《Linux 设备驱动开发详解》——第 4 章、Linux 内核模块

e1626dee a \_ \_crc\_add\_integar [export]

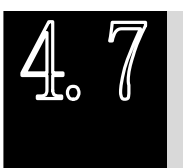

模块声明与描述

在 Linux 内核模块中,我们可以用 MODULE\_AUTHOR、MODULE\_DESCRIPTION、 MODULE\_ VERSION、MODULE\_DEVICE\_TABLE、MODULE\_ALIAS 分别声明模块的 作者、描述、版本、设备表和别名,例如:

```
MODULE_AUTHOR(author); 
MODULE_DESCRIPTION(description); 
MODULE_VERSION(version_string); 
MODULE_DEVICE_TABLE(table_info); 
MODULE_ALIAS(alternate_name);
```
对于 USB、PCI 等设备驱动, 通常会创建一个 MODULE\_DEVICE\_TABLE, 如代 码清单 4.6 所示。

代码清单 4.6 驱动所支持的设备列表

```
1 /* 对应此驱动的设备表 */ 
2 static struct usb_device_id skel_table [] = { 
3 { USB_DEVICE(USB_SKEL_VENDOR_ID, 
4 USB_SKEL_PRODUCT_ID) }, 
5 { } /* 表结束 */ 
6 }; 
7 
8 MODULE_DEVICE_TABLE (usb, skel_table);
```
此时, 并不需要读者理解 MODULE DEVICE TABLE 的作用, 后续相关章节会 有详细介绍。

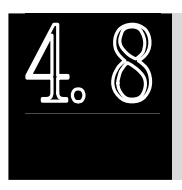

模块的使用计数

Linux 2.4 内 核 中 , 模 块 自 身 通 过 MOD\_INC\_USE\_COUNT 、 MOD\_DEC\_USE\_COUNT 宏来管理自己被使用的计数。

Linux 2.6 内核提供了模块计数管理接口 try module get(&module)和 module put (&module),从而取代 Linux 2.4 内核中的模块使用计数管理宏。模块的使用计数一般 不必由模块自身管理,而且模块计数管理还考虑了 SMP 与 PREEMPT 机制的影响。

int try\_module\_get(struct module \*module);

该函数用于增加模块使用计数;若返回为 0,表示调用失败,希望使用的模块没 彼入式宇院

有被加载或正在被卸载中。

void module\_put(struct module \*module);

该函数用于减少模块使用计数。

try\_module\_get ()与 module\_put()的引入与使用与 Linux 2.6 内核下的设备模型密 切相关。Linux 2.6 内核为不同类型的设备定义了 struct module \*owner 域,用来指向 管理此设备的模块。当开始使用某个设备时,内核使用 try\_module\_get(dev->owner) 去增加管理此设备的 owner 模块的使用计数; 当不再使用此设备时, 内核使用 module\_put(dev->owner)减少对管理此设备的 owner 模块的使用计数。这样,当设备在 使用时,管理此设备的模块将不能被卸载。只有当设备不再被使用时,模块才允许被 卸载。

在Linux 2.6内核下,对于设备驱动工程师而言,很少需要亲自调用try\_module\_get() 与 module\_put(),因为此时开发人员所写的驱动通常为支持某具体设备的 owner 模块, 对此设备 owner 模块的计数管理由内核里更底层的代码(如总线驱动或是此类设备共 用的核心模块)来实现,从而简化了设备驱动的开发。

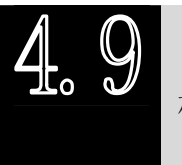

模块的编译

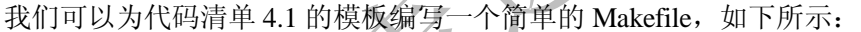

obj-m := hello.o

并使用如下命令编译 Hello World 模块, 如下所示:

make -C /usr/src/linux-2.6.15.5/ M=/driver\_study/ modules

如果当前处于模块所在的目录,则以下命令与上述命令同等:

```
make –C /usr/src/linux-2.6.15.5 M=$(pwd) modules
```
其中-C 后指定的是 Linux 内核源代码的目录,而 M=后指定的是 hello.c 和 Makefile 所在的目录, 编译结果如下所示:

[root@localhost driver\_study]# make -C /usr/src/linux-2.6.15.5/ M=/driver\_study/ modules

```
make: Entering directory '/usr/src/linux-2.6.15.5'
```
CC [M] /driver\_study/hello.o

/driver\_study/hello.c:18:35: warning: no newline at end of file

Building modules, stage 2.

MODPOST

CC /driver\_study/hello.mod.o

LD [M] /driver\_study/hello.ko

make: Leaving directory '/usr/src/linux-2.6.15.5'

从中可以看出, 编译过程中经历了这样的步骤: 先进入 Linux 内核所在的目录, 并编译出 hello.o 文件,运行 MODPOST 会生成临时的 hello.mod.c 文件,而后根据此

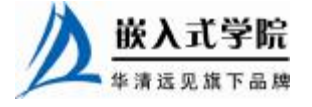

文件编译出 hello.mod.o, 之后连接 hello.o 和 hello.mod.o 文件得到模块目标文件 hello.ko, 最后离开 Linux 内核所在的目录。

中间生成的 hello.mod.c 文件的源代码如代码清单 4.7 所示。

```
代码清单 4.7 模块编译时生成的.mod.c 文件
```

```
1 #include <linux/module.h> 
2 #include <linux/vermagic.h> 
3 #include <linux/compiler.h> 
4 
5 MODULE_INFO(vermagic, VERMAGIC_STRING); 
6 
7 struct module _ _this_module
8 - = _{\text{attribute}} _{\text{=}} ((section(".gnu.linkonce.this module"))) = {
9 .name = KBUILD_MODNAME, 
10 .init = init_module, 
11 #ifdef CONFIG_MODULE_UNLOAD 
12 .exit = cleanup_module, 
13 #endif 
14 }; 
15 
16 static const char _ _module_depends[]
17 _ _attribute_used_
18 _ _attribute_ ((section(".modinfo"))) =19 "depends=";
```
hello.mod.o 产生了 ELF (Linux 所采用的可执行/可连接的文件格式)的两个节, 即 modinfo 和.gun.linkonce.this\_module。

如果一个模块包括多个.c 文件(如 file1.c、file2.c),则应该以如下方式编写 Makefile:

```
obj-m := modulename.o 
module-objs := file1.o file2.o
```
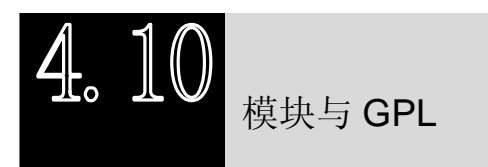

对于自己编写的驱动等内核代码,如果不编译为模块则无法绕开 GPL,编译为模 块后企业在产品中使用模块,则公司对外不再需要提供对应的源代码,为了使公司产 品所使用的 Linux 操作系统支持模块,需要完成如下工作。

**Ⅰ** 在内核编译时应该选上"Enable loadable module support", 嵌入式产品一般 不需要动态卸载模块,所以"可以卸载模块"不用选,当然选了也没关系, 如图 4.1 所示。

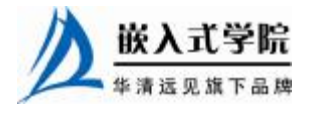

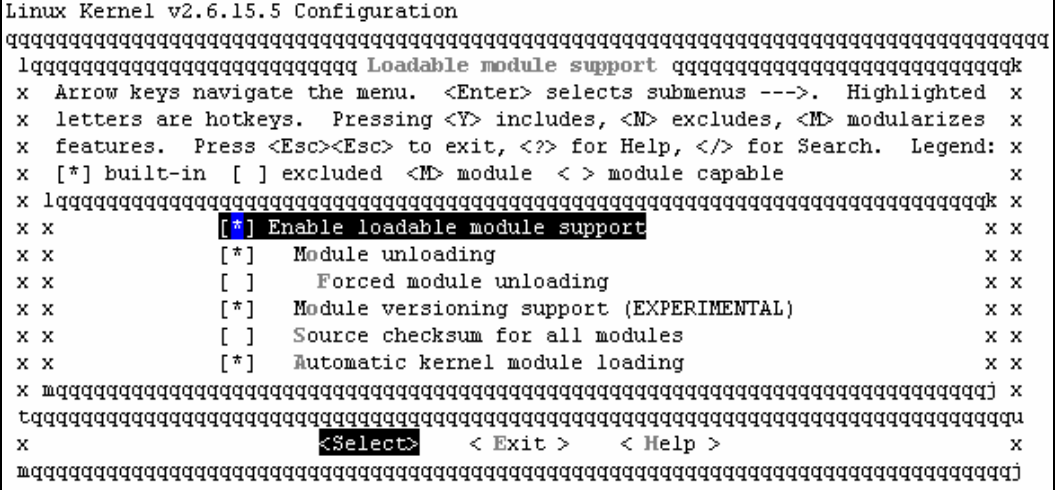

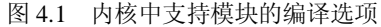

如果有项目被选择"M", 则编译时除了 make bzImage 以外, 也要 make modules。

- l 将我们编译的内核模块.ko 文件放置在目标文件系统的相关目录中。
- l 产品的文件系统中应该包含了支持新内核的 insmod、lsmod、rmmod 等工具, 由于嵌入式产品中一般不需要建立模块间依赖关系,所以 modprobe 可以不 要,一般也不需要卸载模块,所以 rmmod 也可以不要。
- l 在使用中用户可使用 insmod 命令手动加载模块, 如 insmod xxx.ko。
- l 但是一般而言,产品在启动过程中应该加载模块,在嵌入式 Linux 的启动过 程中,加载企业自己的模块的最简单的方法是修改启动过程的 rc 脚本,增加 insmod /.../xxx.ko 这样的命令。如某设备正在使用的 Linux 系统中包含如下 rc 脚本:

```
mount /proc 
mount /var 
mount /dev/pts 
mkdir /var/log 
mkdir /var/run 
mkdir /var/ftp 
mkdir -p /var/spool/cron 
mkdir /var/config 
... 
insmod /usr/lib/company_driver.ko 2> /dev/null 
/usr/bin/userprocess 
/var/config/rc
```
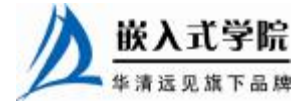

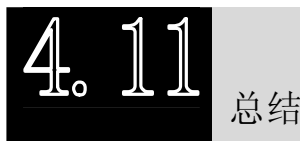

本章主要讲解了 Linux 内核模块的概念和基本的编程方法。内核模块由加载/卸载 函数、功能函数以及一系列声明组成,它可以被传入参数,也可以导出符号供其他模 块使用。

由于 Linux 设备驱动以内核模块的形式而存在,因此,掌握这一章的内容是编 写任何类型设备驱动所必须的。在具体的设备驱动开发中,将驱动编译为模块也有 很强的工程意义,因为如果将正在开发中的驱动直接编译入内核,而开发过程中会 不断修改驱动的代码,则需要不断地编译内核并重启 Linux, 但是如果编译为模块, 则只需要 rmmod 并 insmod 即可,开发效率大为提高。

**推荐课程:嵌入式学院-嵌入式 Linux 长期就业班**

- ·招生简章: <http://www.embedu.org/courses/index.htm>
- ·课程内容: <http://www.embedu.org/courses/course1.htm>
- ·项目实战: <u><http://www.embedu.org/courses/project.htm></u>
- · 出版教材: <http://www.embedu.org/courses/course3.htm>
- ·实验设备: <http://www.embedu.org/courses/course5.htm>

**推荐课程:华清远见-嵌入式 Linux 短期高端培训班**

- **·嵌入式 Linux 应用开发班:** <http://www.farsight.com.cn/courses/TS-LinuxApp.htm>
- **·嵌入式 Linux 系统开发班:**

<http://www.farsight.com.cn/courses/TS-LinuxEMB.htm>

**·嵌入式 Linux 驱动开发班:**

<http://www.farsight.com.cn/courses/TS-LinuxDriver.htm>

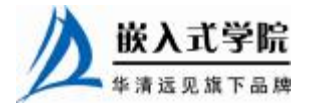